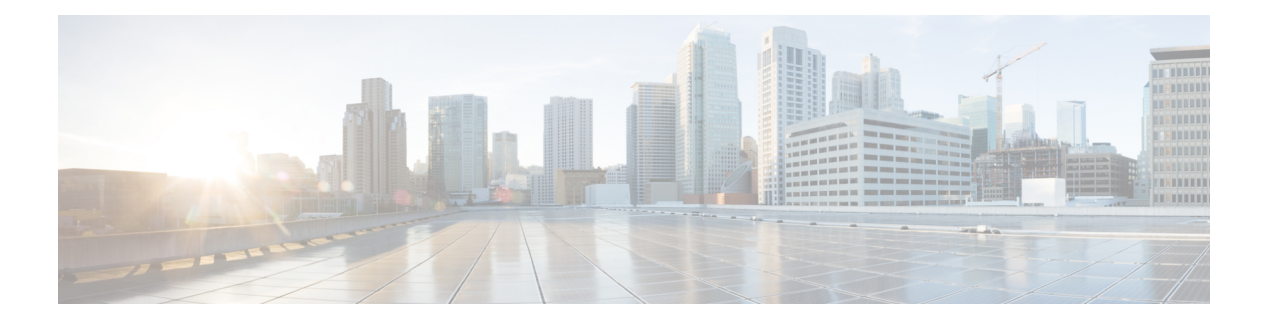

# **Preface**

- Change [History,](#page-0-0) on page i
- About This [Guide,](#page-1-0) on page ii
- [Audience,](#page-1-1) on page ii
- Related [Documents,](#page-2-0) on page iii
- Obtaining [Documentation](#page-2-1) and Submitting a Service Request, on page iii
- Field Alerts and Field [Notices,](#page-2-2) on page iii
- [Documentation](#page-2-3) Feedback, on page iii
- [Conventions,](#page-3-0) on page iv

### <span id="page-0-0"></span>**Change History**

This table lists changes made to this guide. Most recent changes appear at the top.

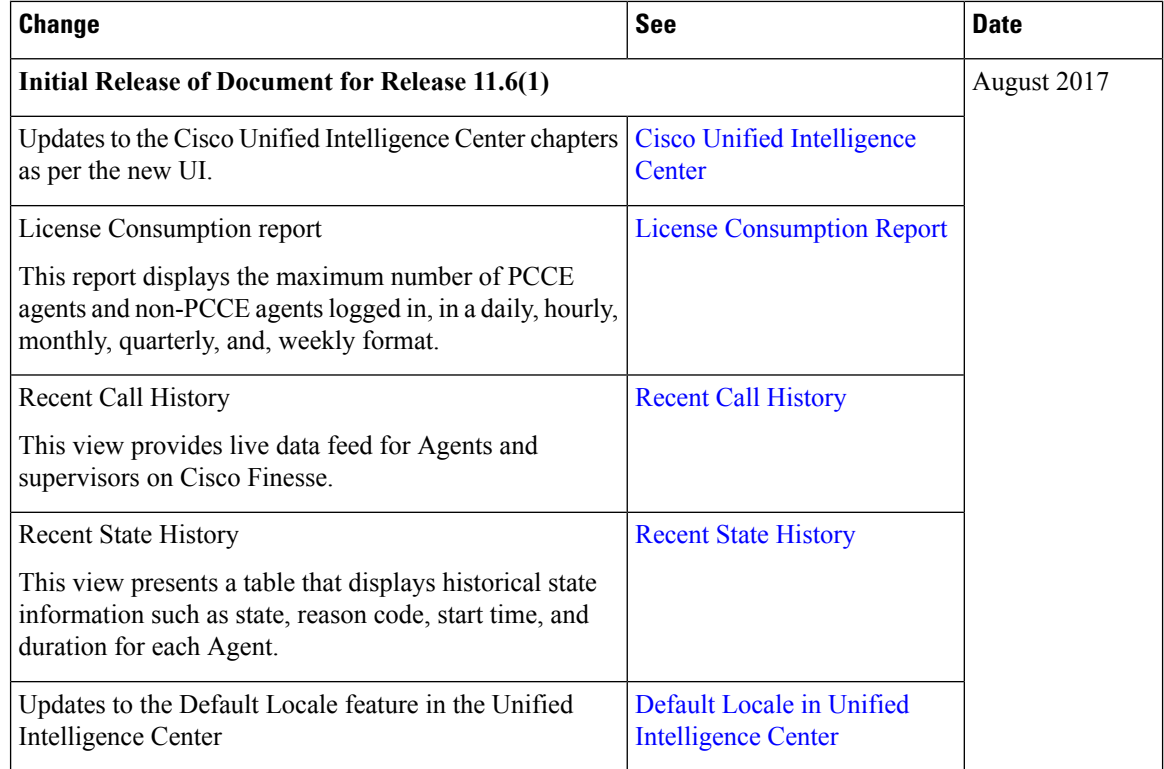

# <span id="page-1-1"></span><span id="page-1-0"></span>**About This Guide**

This guide describes how to generate and interpret Cisco Unified Intelligence Center reports for Packaged Contact Center Enterprise (Packaged CCE) deployments. This guide also provides descriptions of report templates used in Packaged CCE deployments.

## **Audience**

This guide isintended for users who use Cisco Unified Intelligence Center to run reports. The user can generate reports, filter data in a report, and schedule a report.

This guide is written with the understanding that your system has been deployed by a partner or service provider who has validated the deployment type, virtual machines, and database and has verified that your contact center can receive and send calls.

#### <span id="page-2-0"></span>**Related Documents**

**Table 1: Packaged CCE Documents and Resources**

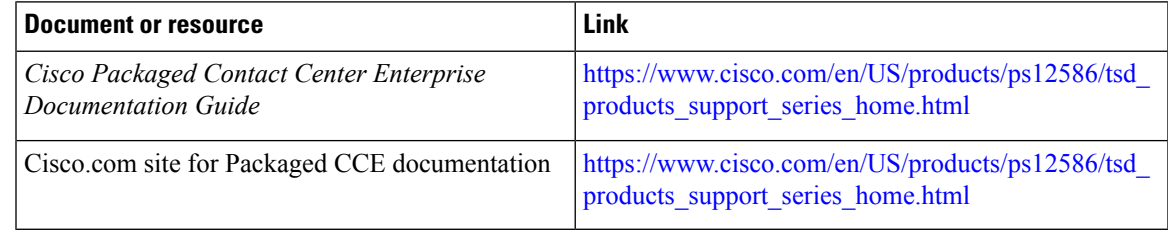

**Table 2: Cisco Unified Intelligence Center Documents and Resources**

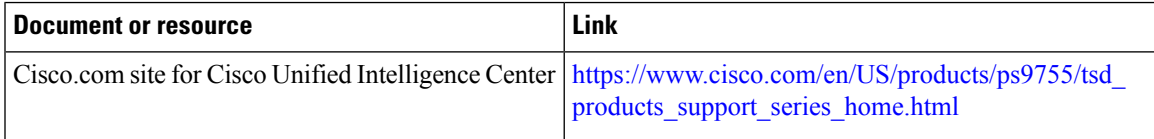

### <span id="page-2-1"></span>**Obtaining Documentation and Submitting a Service Request**

For information on obtaining documentation, using the Cisco Bug Search Tool (BST), submitting a service request, and gathering additional information, see What's New in Cisco Product [Documentation.](http://www.cisco.com/c/en/us/td/docs/general/whatsnew/whatsnew.html)

To receive new and revised Cisco technical content directly to your desktop, you can subscribe to the . RSS feeds are a free service.

# <span id="page-2-2"></span>**Field Alerts and Field Notices**

Cisco can modify its products or determine key processes to be important. These changes are announced through use of the Cisco Field Alerts and Cisco Field Notices. You can register to receive Field Alerts and Field Notices through the Product Alert Tool on Cisco.com. This tool enables you to create a profile to receive announcements by selecting all products of interest.

Sign in www.cisco.com and then accessthe tool at [https://www.cisco.com/cisco/support/notifications.html.](https://www.cisco.com/cisco/support/notifications.html)

### <span id="page-2-3"></span>**Documentation Feedback**

To provide comments about this document, send an email message to the following address: [contactcenterproducts\\_docfeedback@cisco.com](mailto:contactcenterproducts_docfeedback@cisco.com).

We appreciate your comments.

I

# <span id="page-3-0"></span>**Conventions**

This document uses the following conventions:

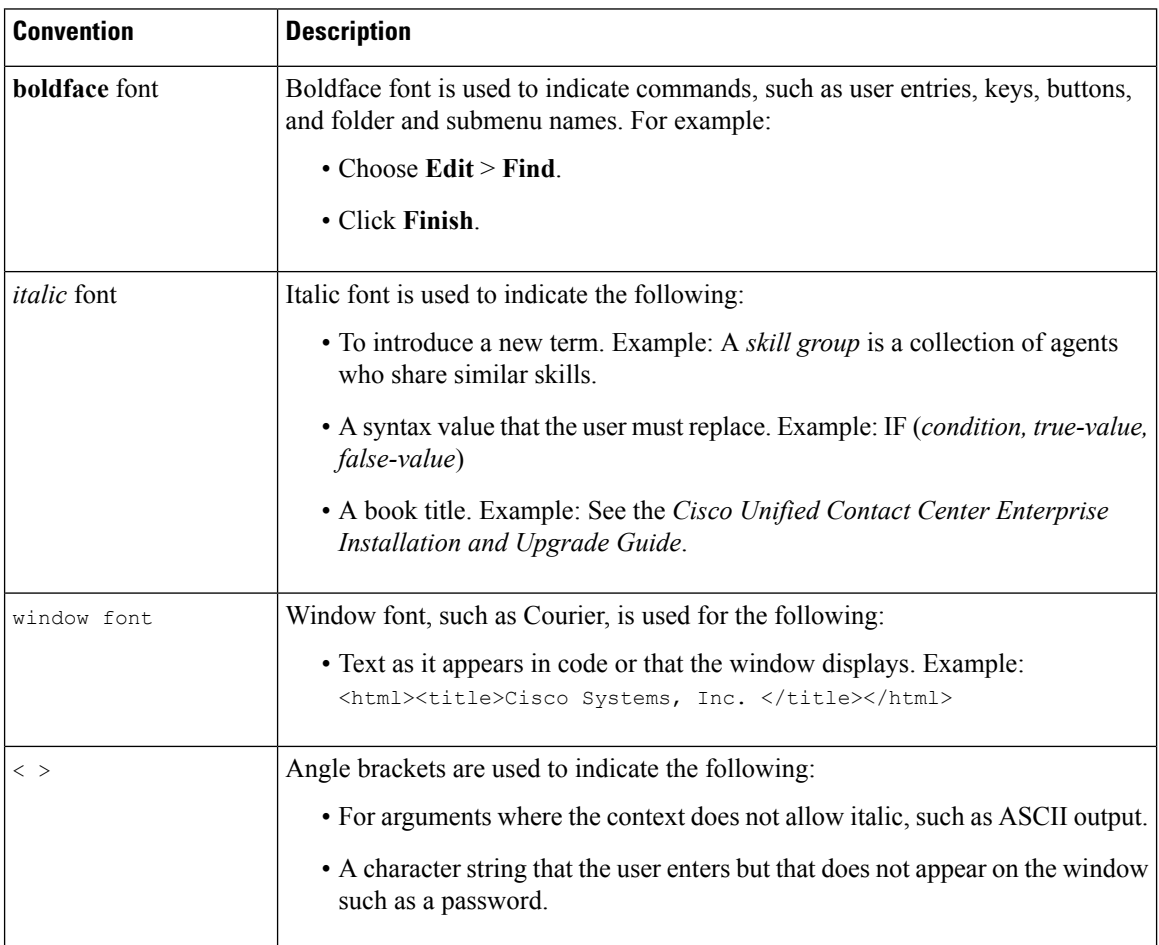